Конкурс исследовательских работ

"Первый шаг в наномир"

Номинация № 3: Несколько снимков.

Участник:

Манасян Вячеслав г. Челябинск ФМЛ №31, 10 «В»

Научный руководитель:

Горшенин Владимир Викторович аспирант ЧелГУ

Челябинск 2009

## Введение

В данной работе был использован метод программного анализа данных в связи с тем, что информация, требующая обработки для последующего анализирования представлена в виде bmp-файлов, не дающих возможности провести статистический анализ. Преобразованный в txt-формат файл содержит в себе набор чисел, полученных каждому пикселю исходного bmpфайла по определенному закону. Так как количество чисел соответствует количеству пикселей (от 436х436 до 512х512), то весьма проблематично было бы производить вычисления, имея такое количество данных, вручную. Конкретные методы, использованные в данной работе,: поиск средней высоты, определение площади поверхности путем геометрических приближений, сравнение искомых площадей поверхности, поиск плотностей высот и их сравнение.

## Основная часть

- Во-первых, в данной работе была использована программа, предоставленная Горшениным Владимиром Викторовичем (nanoWorld), выложенная на сайт.
- Далее работа шла с текстовыми файлами с помощью программ, написанных на языке Borland Pascal автором данной работы. Также были учтены данные 3D рисунков.

Представленная ниже таблица содержит конечные данные, полученные при использовании всех программ:

(таблица находится в текстовом файле <сводная таблица по снимкам.txt>)

Используемые средства при получении данных:

1. При вычислении масштаба по пикселю длина / ширина сканируемой части (длина = ширина) делилась на количество пикселей; по цвету - высота делилась на 255 - максимальное число, кодирующее перепад высоты. Данные о длине, ширине, высоте и размерах в пикселях сканируемой части указаны в рисунке с индексом < 3d> bmp-файла.

2. Средняя высота, площадь, плотностная высота (высотная плотность) рассчитывались с помощью программ, написанных автором работы. Ниже приведена таблица, указывающая программу, ее месторасположение (в архиве), и информацию о файлах, использованных в данной программе, ее краткое описание.

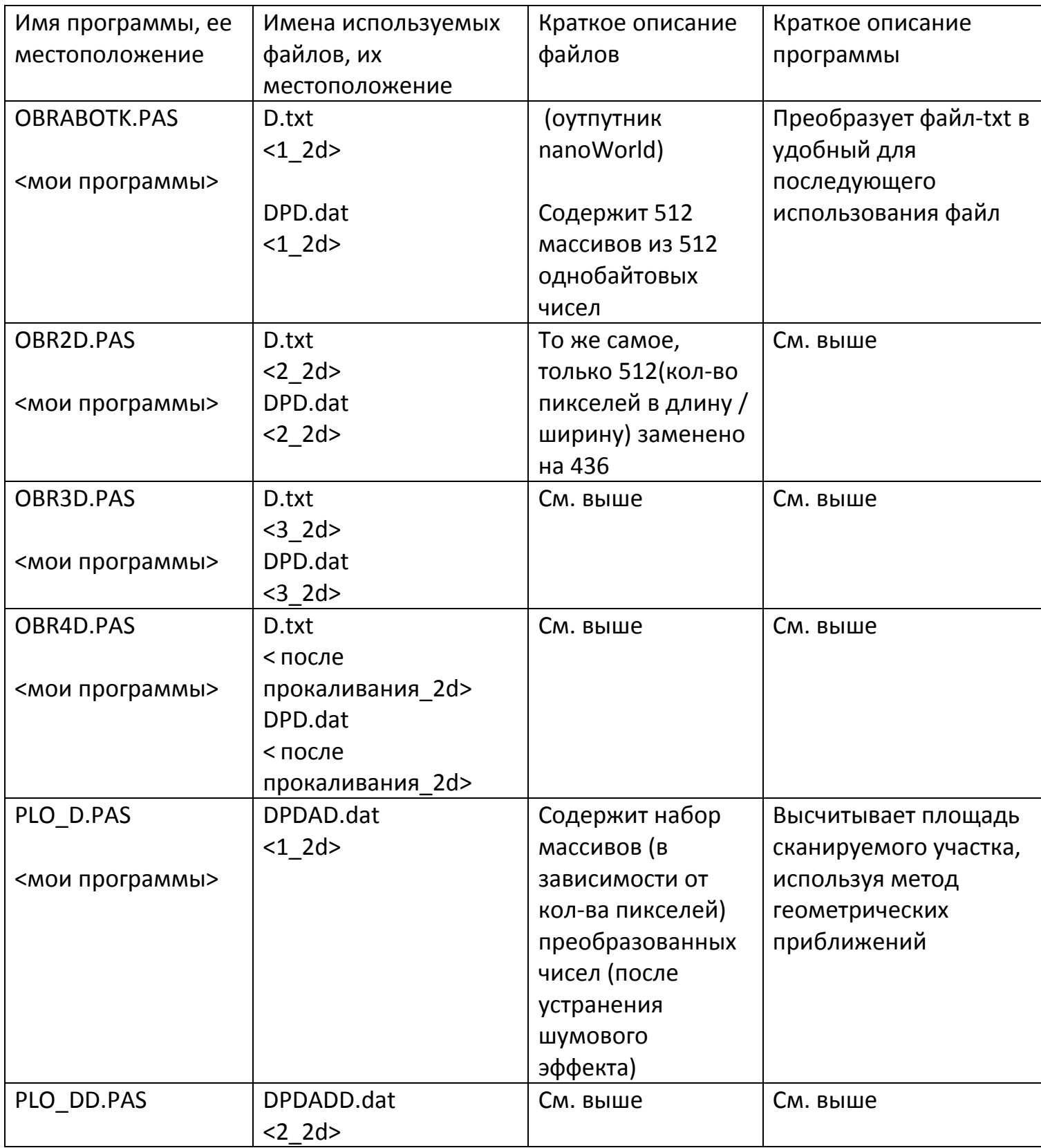

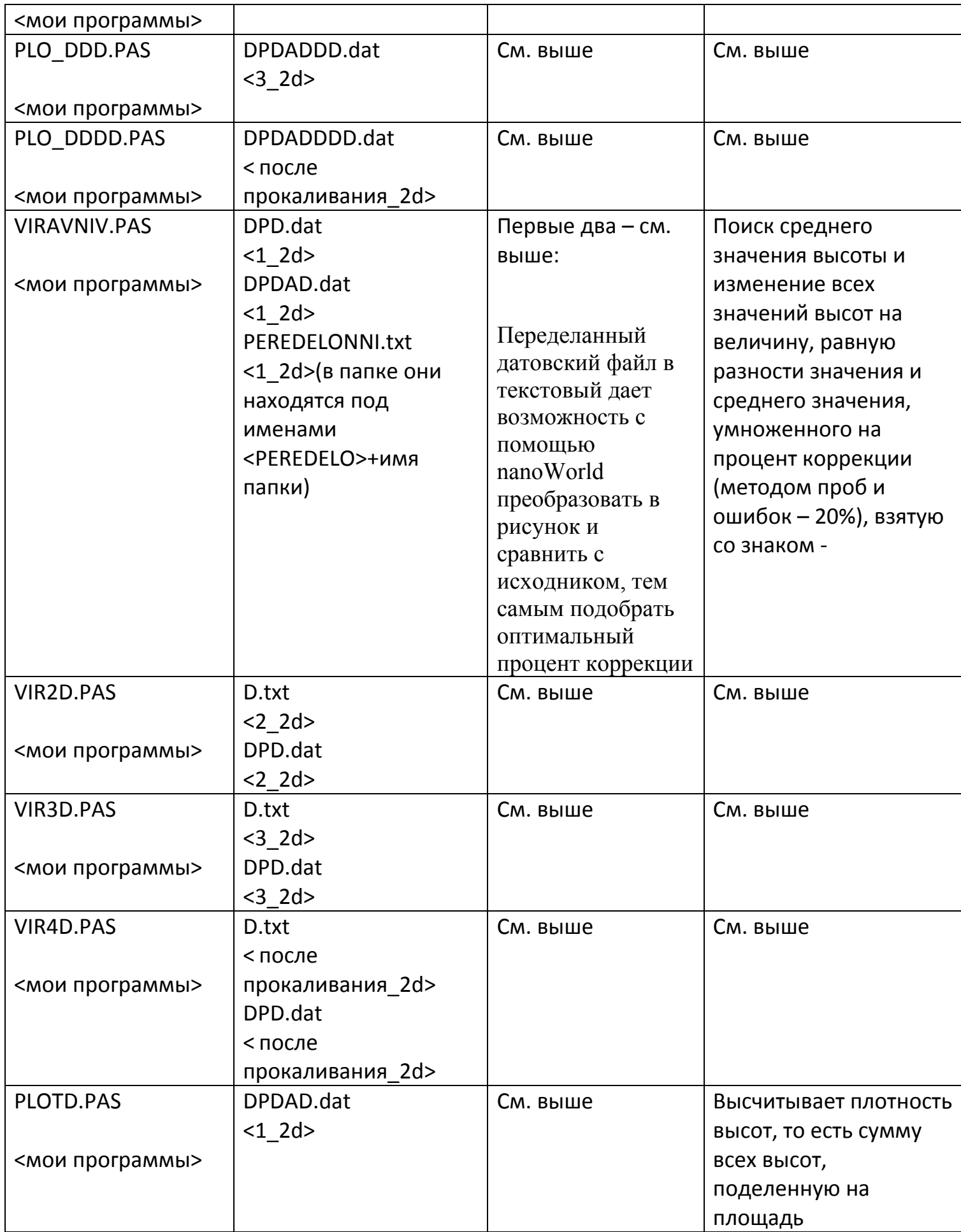

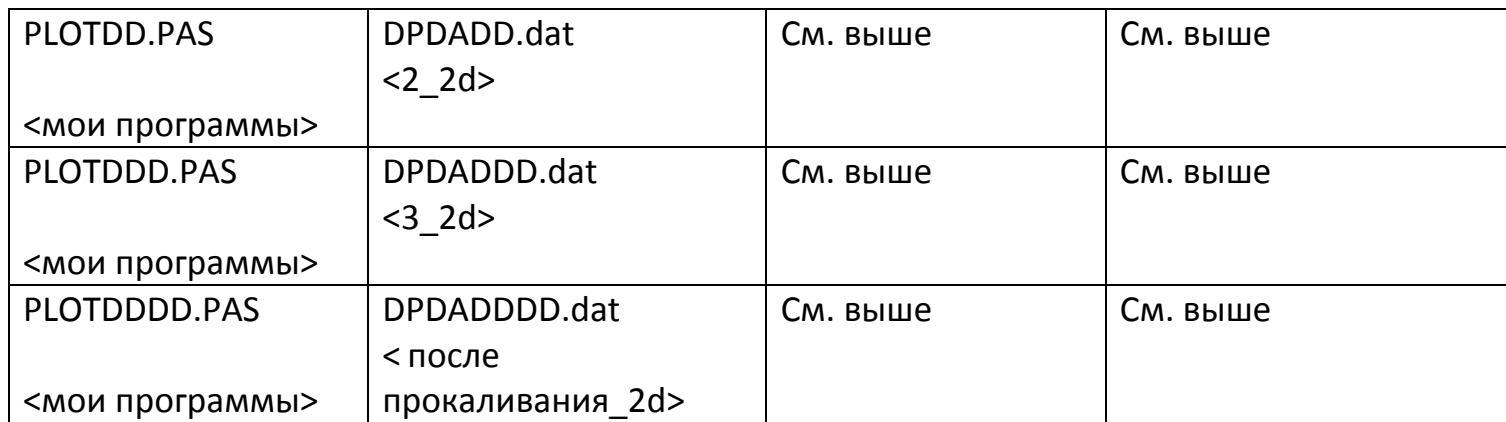

## *Примечания:*

 Метод геометрических приближений: разработанный метод, основанный на приращении геометрической фигуры в пространстве к другой геометрической фигуре, имеющей стандартные формулы для вычисления параметров этой фигуры. В нашем случае – приращение четырех соседних точек плоскости в 1/64 часть сферы. На основе анализа 3D рисунков и программных данных, автор работы посчитал возможным использовать данный метод в связи с тем, что в среднем небольшие разности четырех соседних точек дает возможность довольно точно (статистически) прировнять данные точки к плоскости сферы.

Четыре точки, о которых говорилось выше, это четыре соседних значения (например, в текстовом файле, оутпутнике nanoWorld). Пример

**95 96** 95

**43 45** 55

98 54 45

Выделенные жирным шрифтом числа (точки) – соседние.

В программе нахождения площади за константы взяты значения в соответствии с масштабами и параметрами рисунков (см. таблицу).

## **Заключение**

Средняя высота после прокаливания уменьшилась более чем в 2 раза;

Средняя площадь после прокаливания уменьшилась примерно в 4 раза;

Высотная плотность уменьшилась на 15% после прокаливания.

Так как средняя высота и площадь поверхности уменьшились, то поверхность исследуемого материала стала ровнее, перепады высот уменьшились.

Возможно, на основе этого можно сделать вывод, что при прокаливании графита часть молекул с его поверхности получили достаточную энергию, чтобы разорвать связь с другими молекулами, и часть молекул испарилась с поверхности, а часть "стекла" к низу, как обладающая большей энергией, за счет теплового движения. Возможно при нагревании тепловое расширение, дающее увеличение расстояния между молекулами углерода в слое, что приводит к относительному уменьшению средней высоты по площади.

Литература: Энциклопедия Аванта+ Физика, Химия.

Учебник химии за 10 класс.

Статьи в интернете на тему углерод, графит. (не ВИКИПЕДИЯ)